#### Using Open Source Digital Forensics Software for Digital Archives Workshop

Mark A. Matienzo '04 Manuscripts and Archives, Yale University Library

Society of American Archivists University of Michigan School of Information Chapter October 19, 2012

#### Overview

- •Open source digital forensics: what, why, and how
- •Technical overview on storage: media, file systems, etc.
- •Introduction to tools: Sleuth Kit, fiwalk, bulk\_extractor
- •Hands-on walkthroughs with sample data/disk images

# We're not covering...

- •1. Hands-on disk imaging
- •2. Processing, arrangement, description, etc. left as an exercise to the student
- •3. How to aggregate extracted (meta)data in ways most useful to archives and libraries
- •2 and 3 are left as exercises for the student but we can discuss! :)

# Digital Forensics

### Branches of Digital Forensics

- **File system forensics**
- **•** Incident response
- **•** Intrusion detection
- Mobile device forensics
- **Network forensics**
- •Database forensics

### We know how to go from this  $||$   $||$  ... to this

<http://blogs.library.duke.edu/rubenstein/2011/09/06/all-in-a-days-processing/>

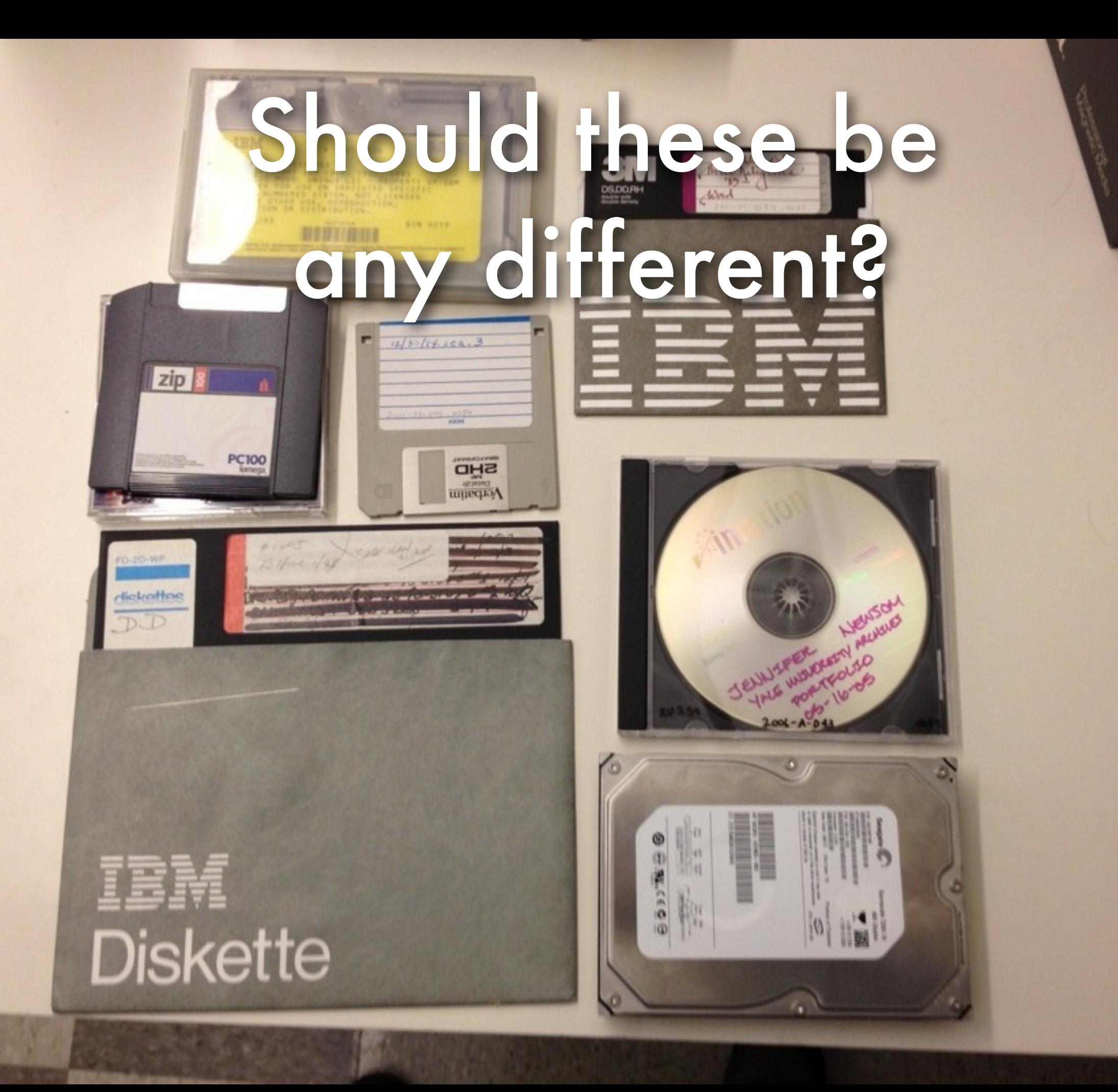

ليبي

#### Why Digital Forensics in Archives?

- •Digital forensics is an established discipline that demands holistic capture and preservation of evidence
- •Archives are faced with growing mass of digital information, with much stored on removable media
- Overlap in terms of skills and knowledge and many potential opportunities for collaboration

#### Forensic Discovery Process

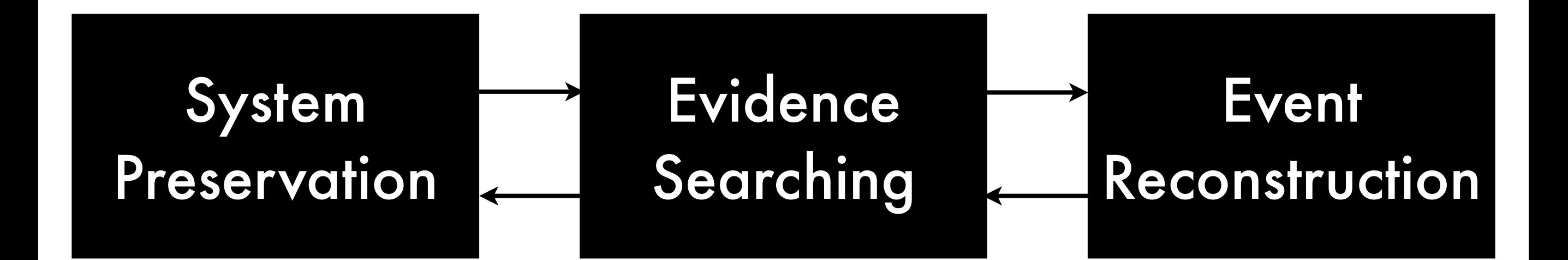

Based on Brian Carrier, *File System Forensic Analysis* (2005), p. 13

#### Electronic Discovery Reference Model Stages

**Electronic Discovery Reference Model** 

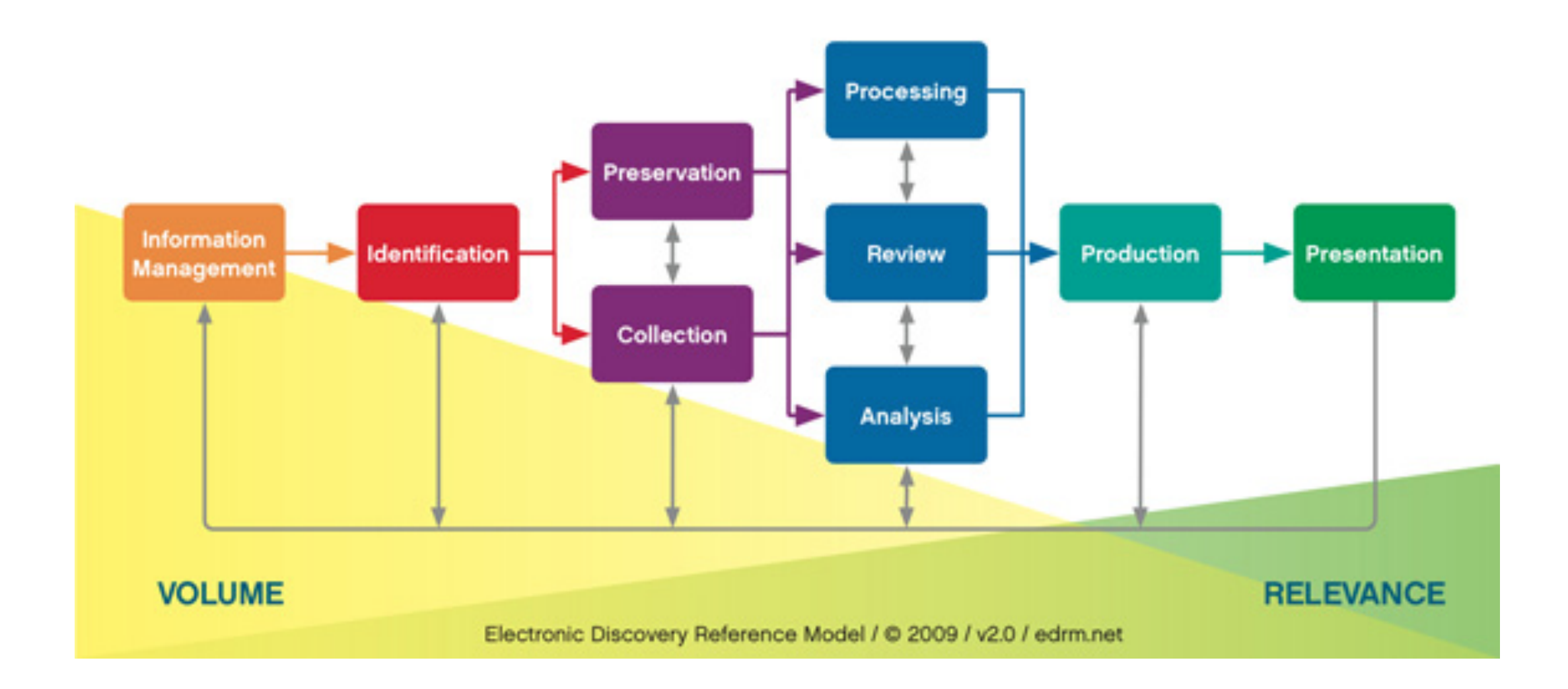

<http://www.edrm.net/resources/edrm-stages-explained>

### EDRM: Preservation

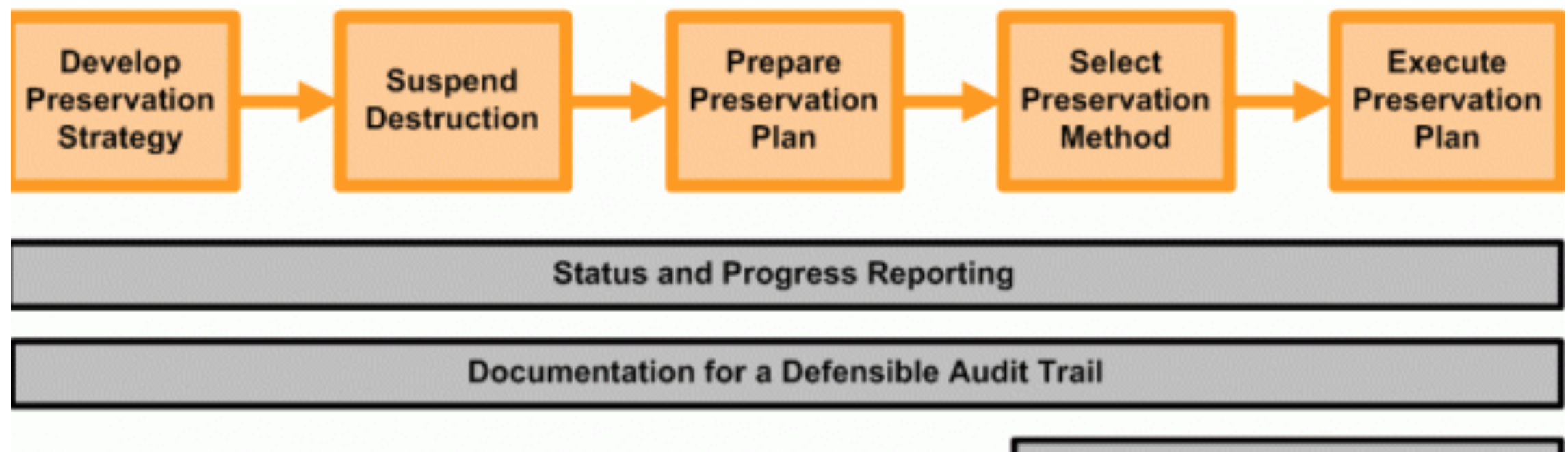

QC / Validation

<http://www.edrm.net/resources/guides/edrm-framework-guides/preservation>

### EDRM: Collection

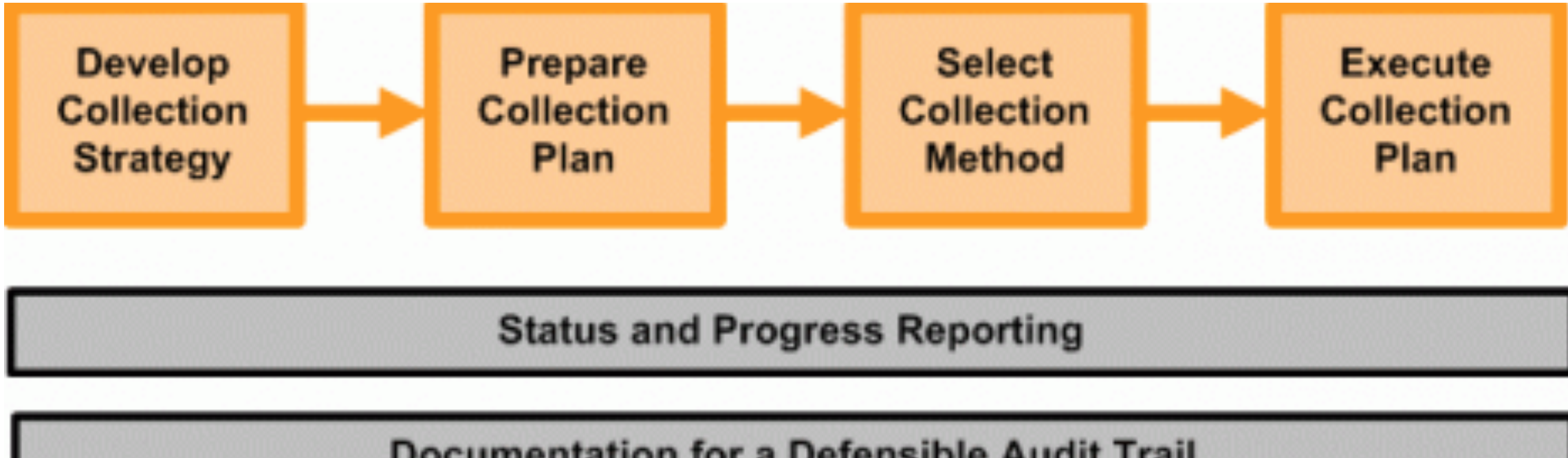

**Documentation for a Defensible Audit Trail** 

**QC / Validation** 

<http://www.edrm.net/resources/guides/edrm-framework-guides/collection>

## EDRM: Processing

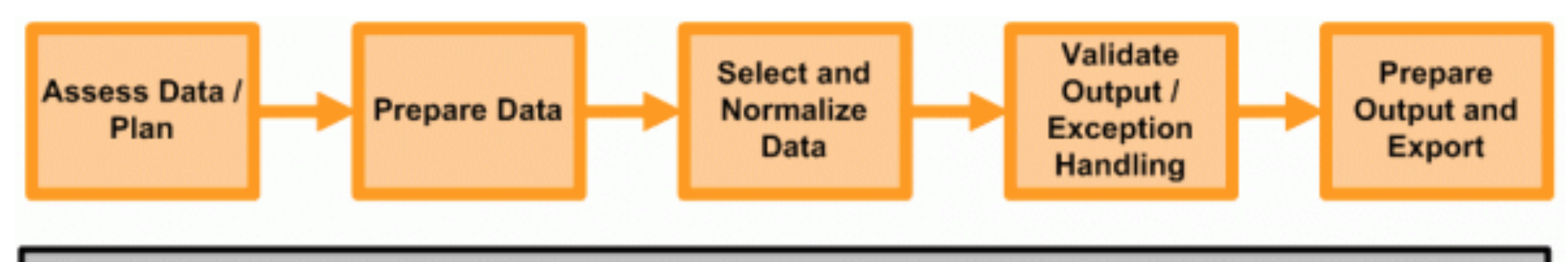

**Status and Progress Reporting** 

**Documentation for a Defensible Audit Trail** 

QC / Validation

**Continuous Analysis of Results Obtained** 

#### <http://www.edrm.net/resources/guides/edrm-framework-guides/processing>

#### Useful Aspects of Digital Forensics for Archives

- •Obtain provenance information about context of creation, and record provenance information about processes of transfer and analysis
- •Document original order: relationship of files in directory hierarchy, related applications, associated accounts
- •Document and ensure chain of custody through proven transfer methods that maintain integrity and authenticity
- Identification of sensitive information

### Combining Workflows (1)

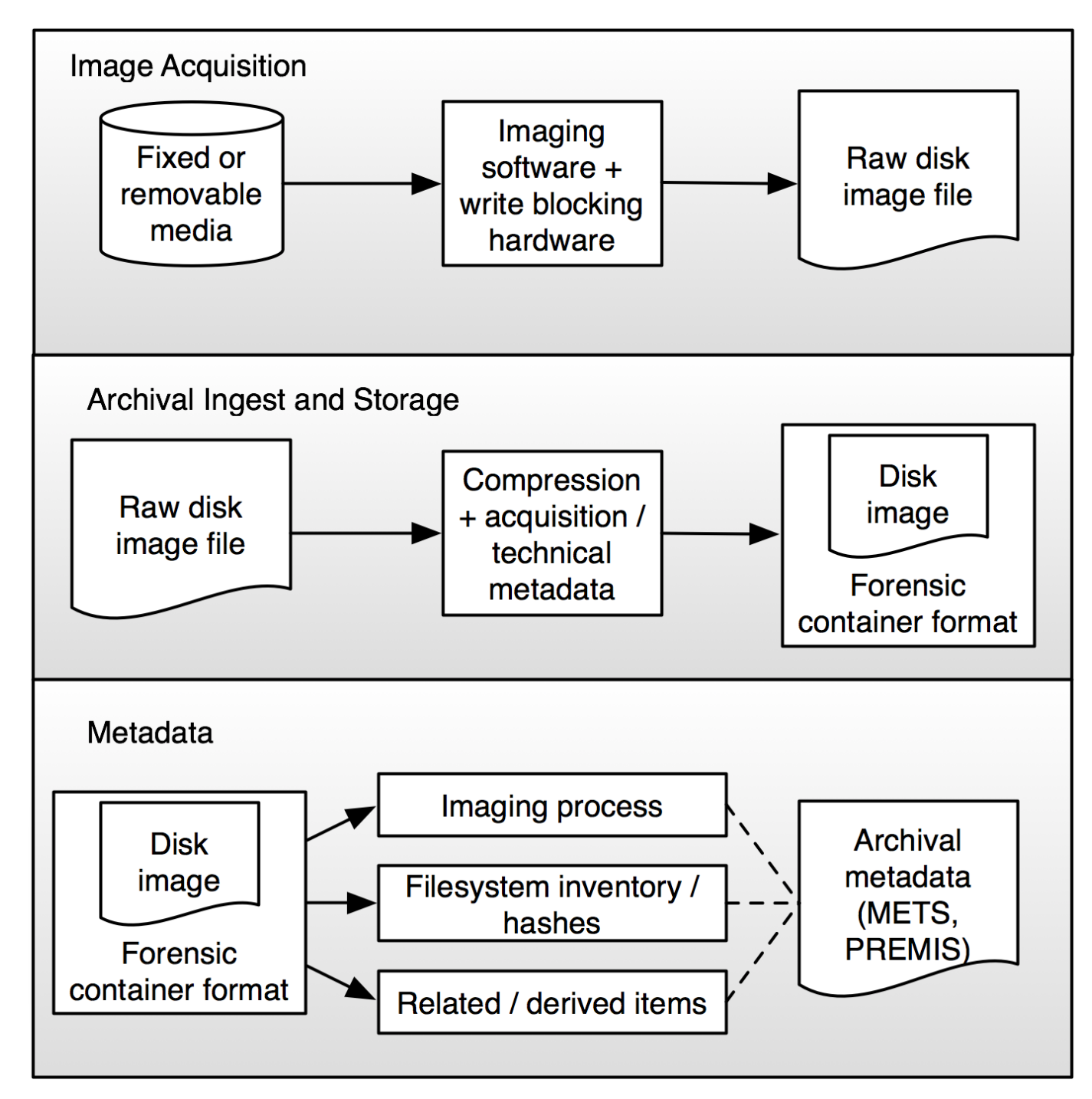

#### *Procedings-beeding-confinition-biorinkel* (2011)

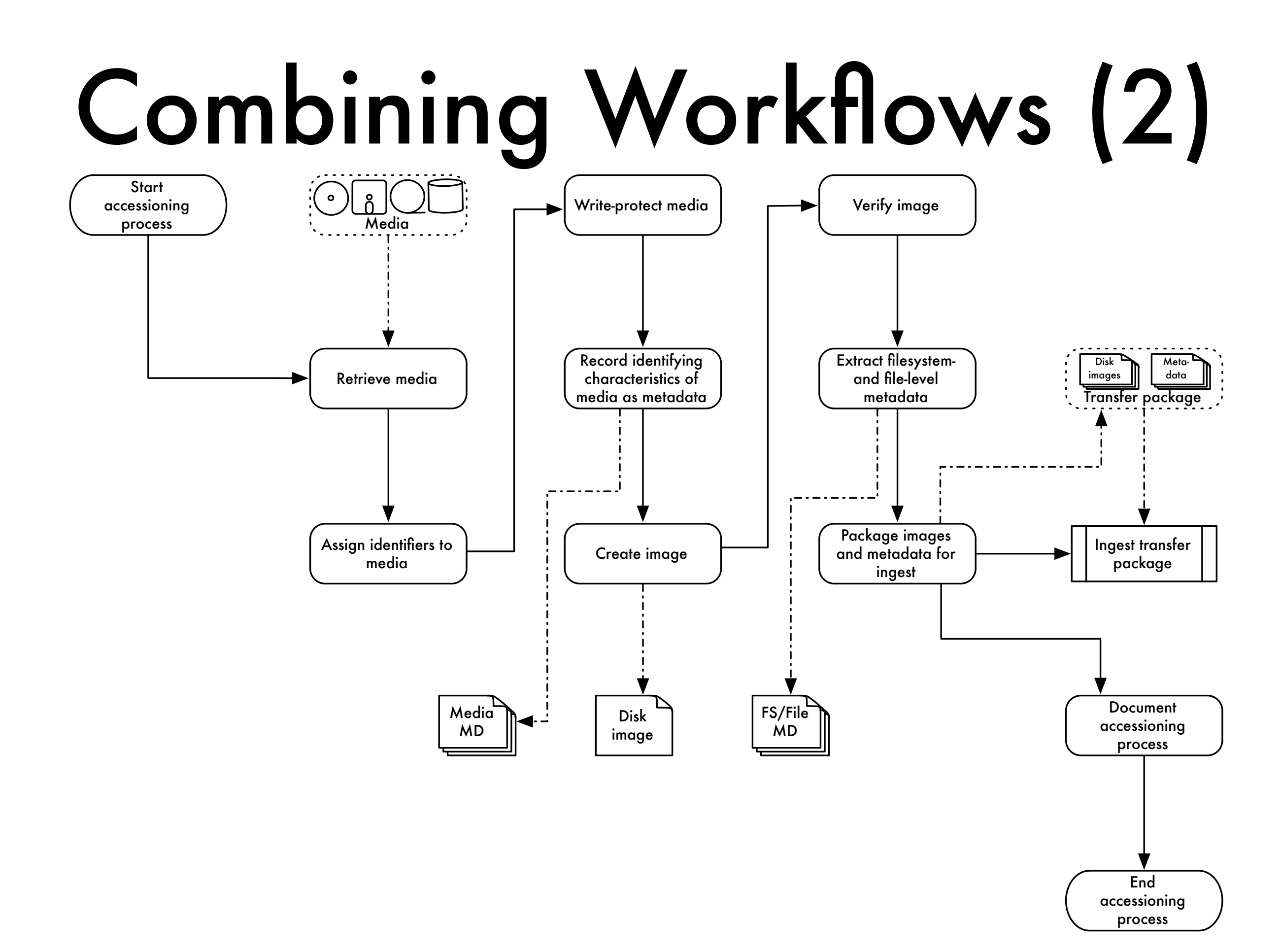

### Transfer Goals

- •Obtain records/files/assets in a manner that does not threaten their integrity and authenticity
- •Understand correspondence or gaps between capabilities and identified requirements

#### Ensuring Integrity and Authenticity

- •Use means to prevent accidental alteration of assets as received, using write protection mechanisms
- •Document process, especially when you take extraordinary steps

# Transfer Options

- <u>Disk imaging</u> the entirety of a piece of media including deleted files, errors, etc.
- •Logical imaging: Selecting files directly and transferring them off
- •Need to ensure that files do not get altered regardless of process

#### Preventing Accidental Modification

- •Write protection: some media formats have physical means (floppies) or limitations (CD-ROMs)
- •Write blocking: using hardware or software mechanism to prevent write signals from being processed by computer or drive

### Write Protection

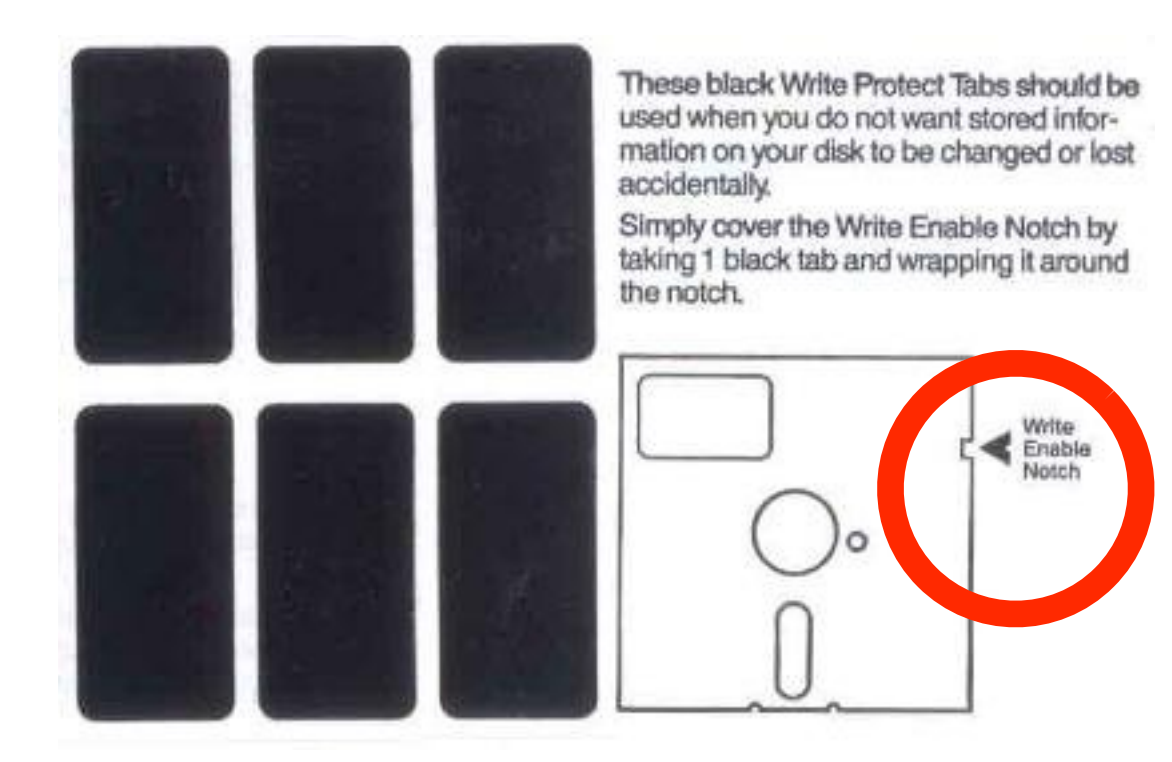

[http://en.wikipedia.org/wiki/File:Floppy\\_tabs\\_3x2.jpg](http://en.wikipedia.org/wiki/File:Floppy_tabs_3x2.jpg) <http://www.flickr.com/photos/bfishadow/5533694844>

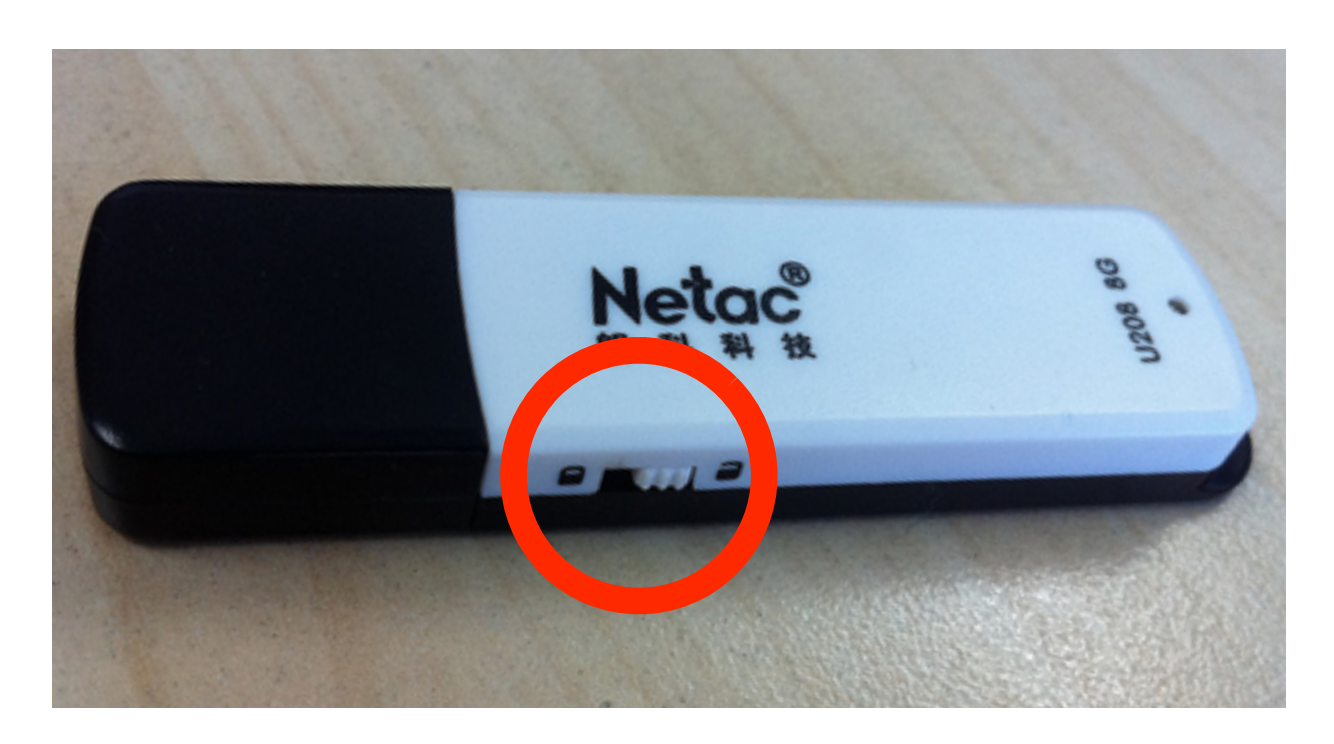

### Hardware Write Blocking

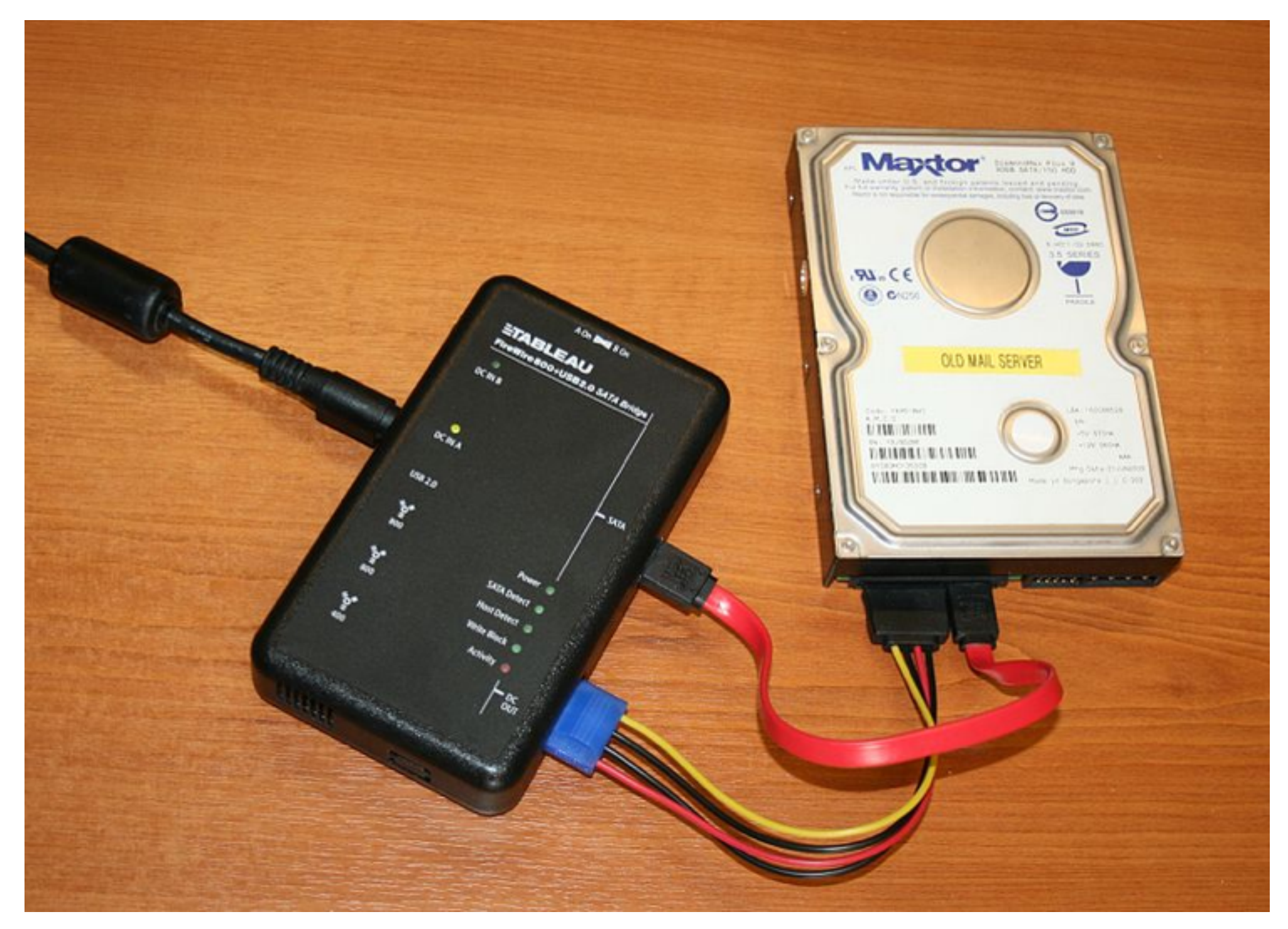

[http://en.wikipedia.org/wiki/File:Portable\\_forensic\\_tableau.JPG](http://en.wikipedia.org/wiki/File:Portable_forensic_tableau.JPG)

### Documentation Goals

- Identify and record characteristics of media
- •Document transfer process
- •Gather information about assets (descriptive metadata, technical metadata, preservation metadata...)

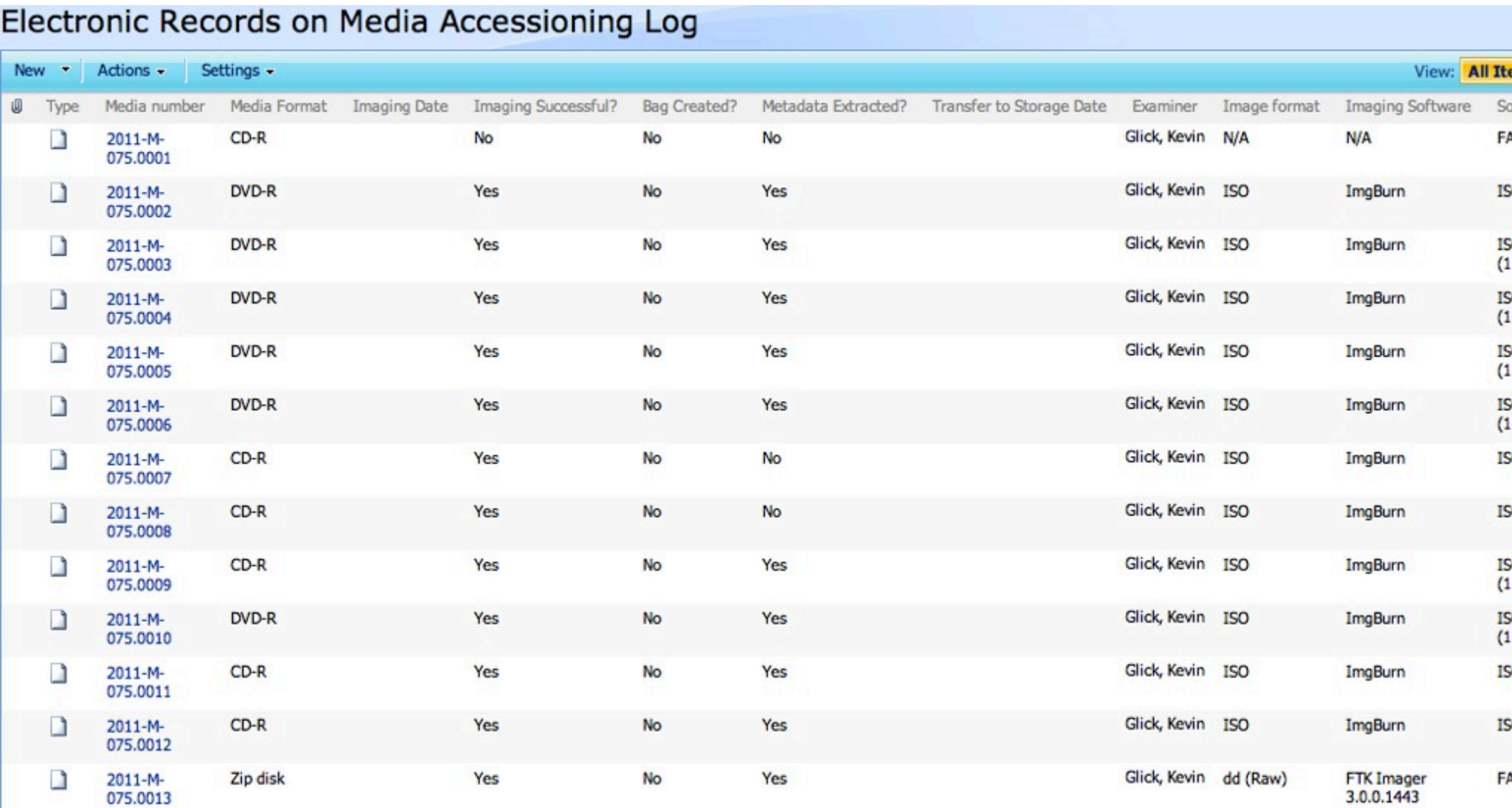

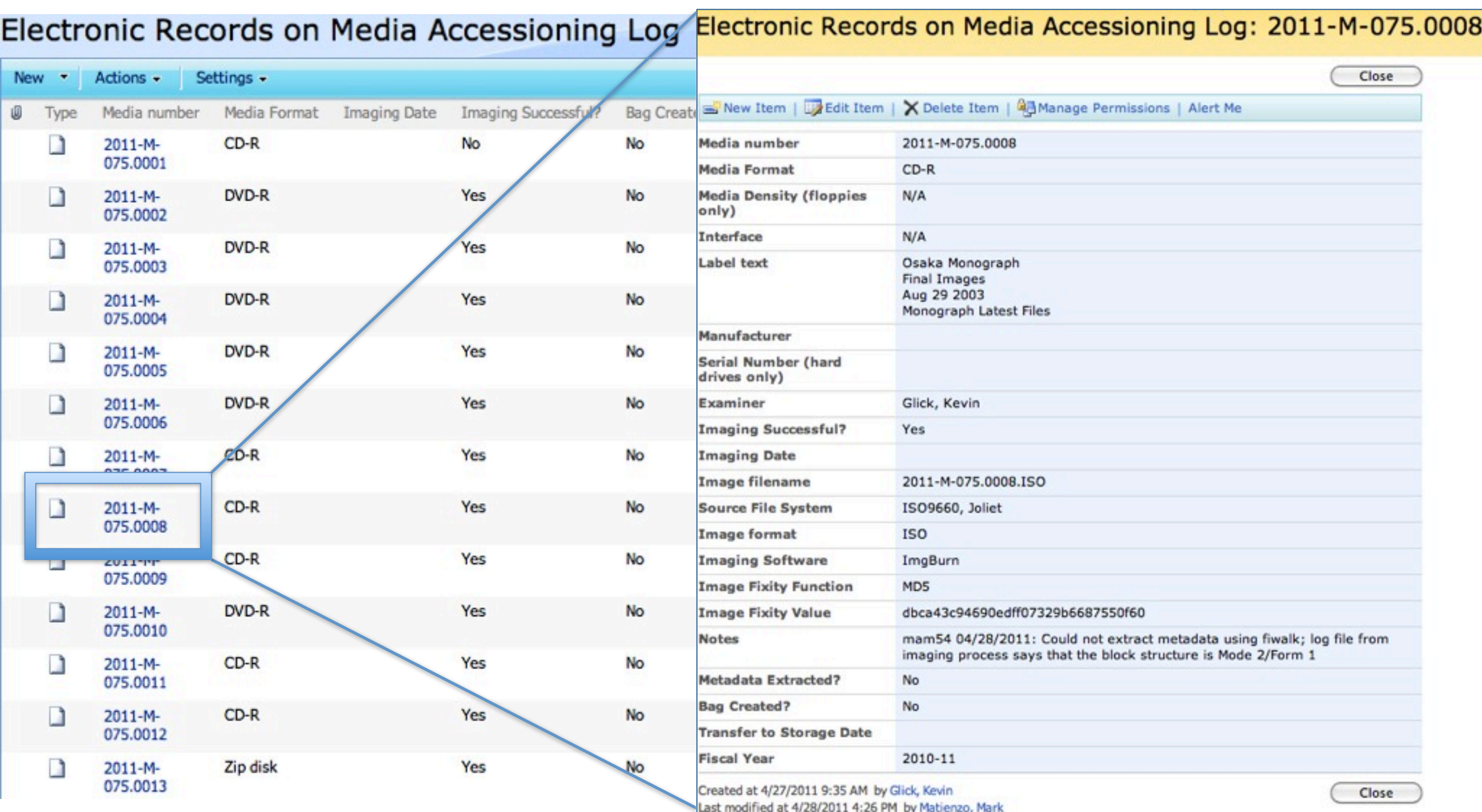

### Extraction & Analysis Goals

- Desire to obtain metadata that can be repurposed:
	- Provide an inventory (listing of files, with modification dates and extents)
	- Provide more detailed technical information (file format, software used, etc.)
	- Provide context (creator information, etc.)
- Repurposing may mean translation into standards used by archives and libraries
- Extract and possibly migrate files of interest

### Why Open Source Digital Forensics?

- •Cultural heritage sector is an emerging market for vendors and comparatively small to their primary market
- •Allows for better collaboration and less dependence on specific individuals or companies
- •Transparency of design and implementation allows for better understanding of impact on authenticity
- Potential to shape future of software

#### Understanding Storage and Forensic Analysis

# Nature of Digital Objects

- •Digital objects require mediation and depend on a complex interplay of technological systems and entities
- •Like any technology, digital objects depend on layers of abstraction, e.g. OSI Model for computer networking

### Levels of Representation

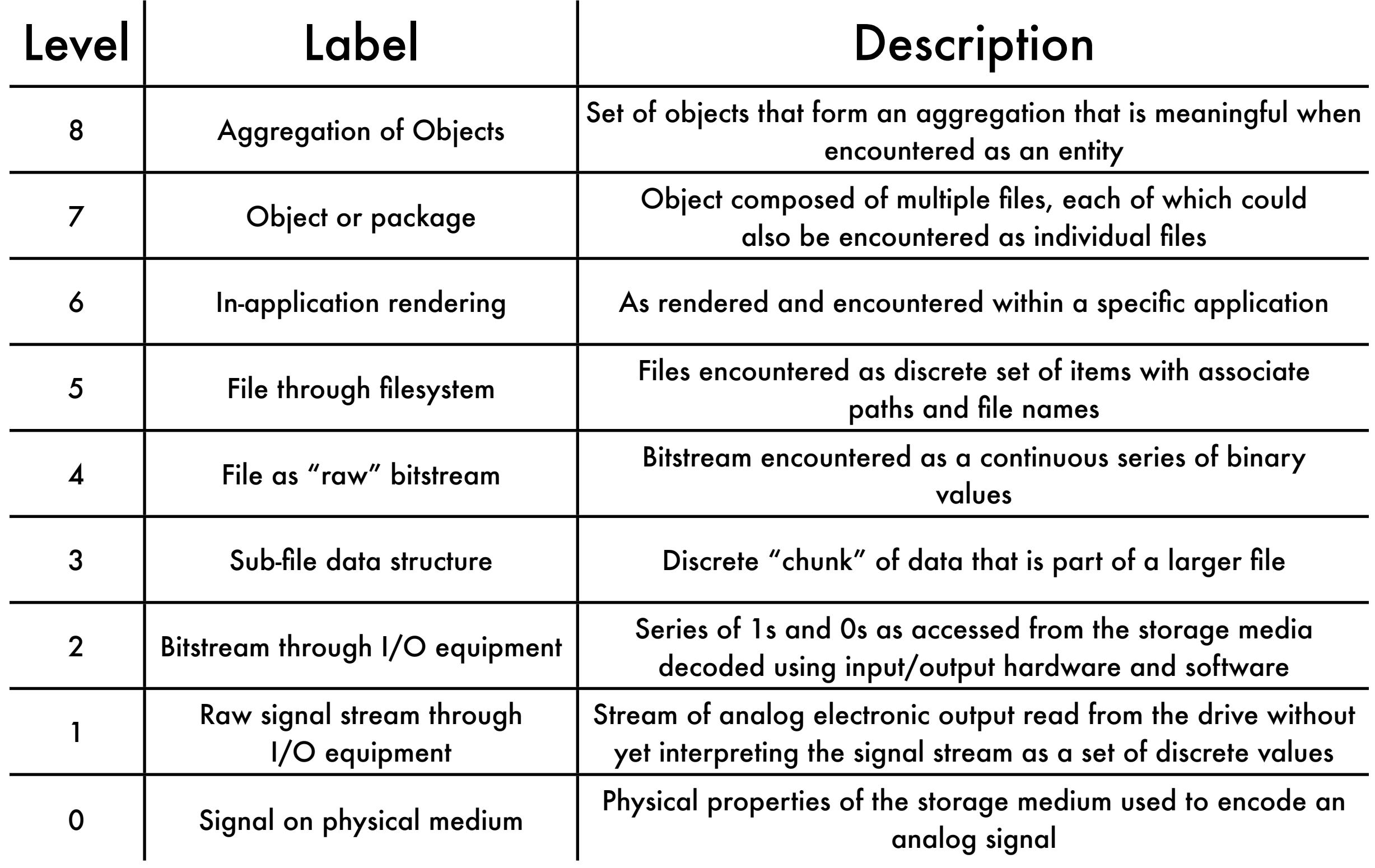

Adapted from Lee 2012

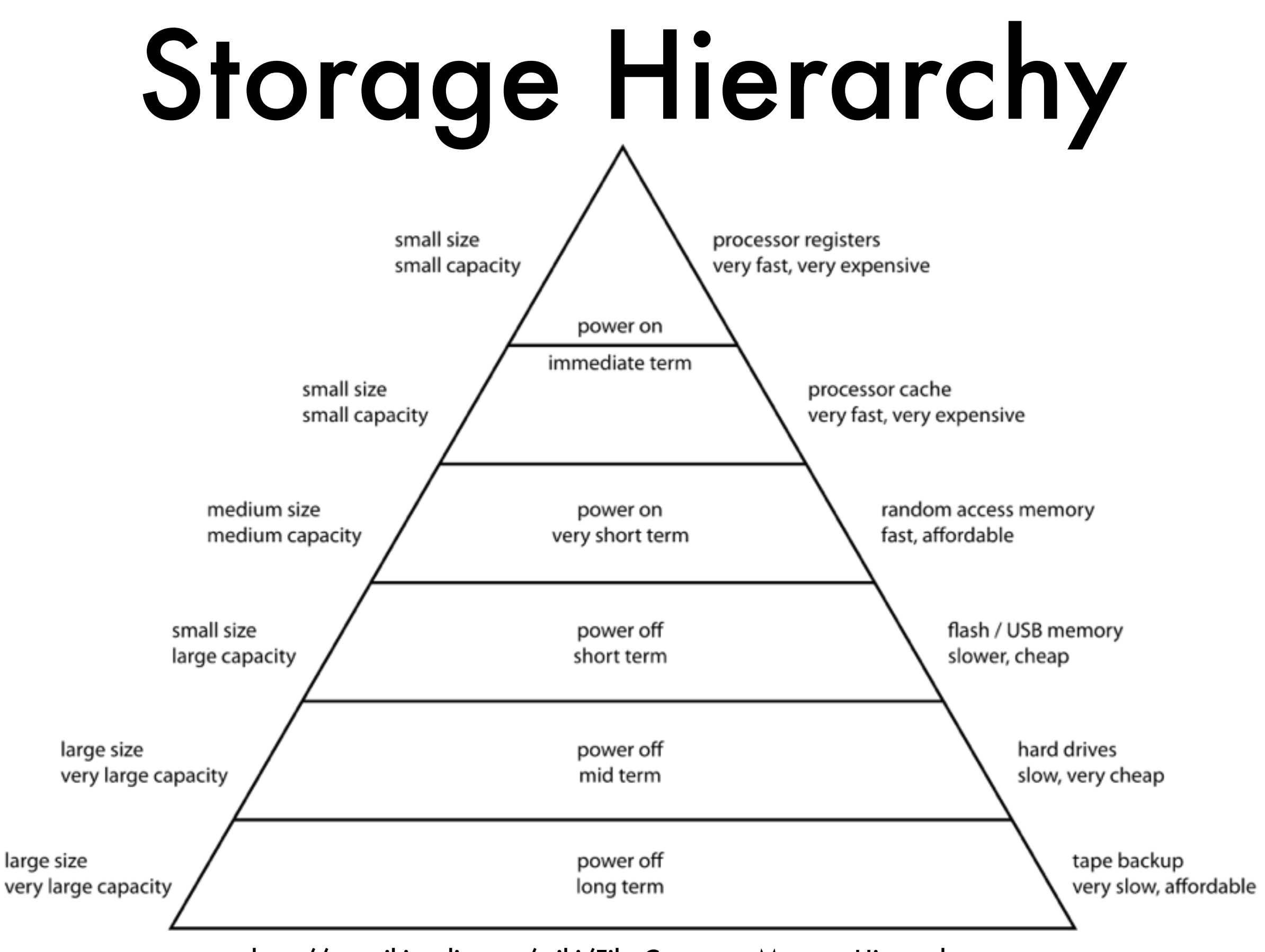

<http://en.wikipedia.org/wiki/File:ComputerMemoryHierarchy.svg>

#### Layers of Forensic Analysis

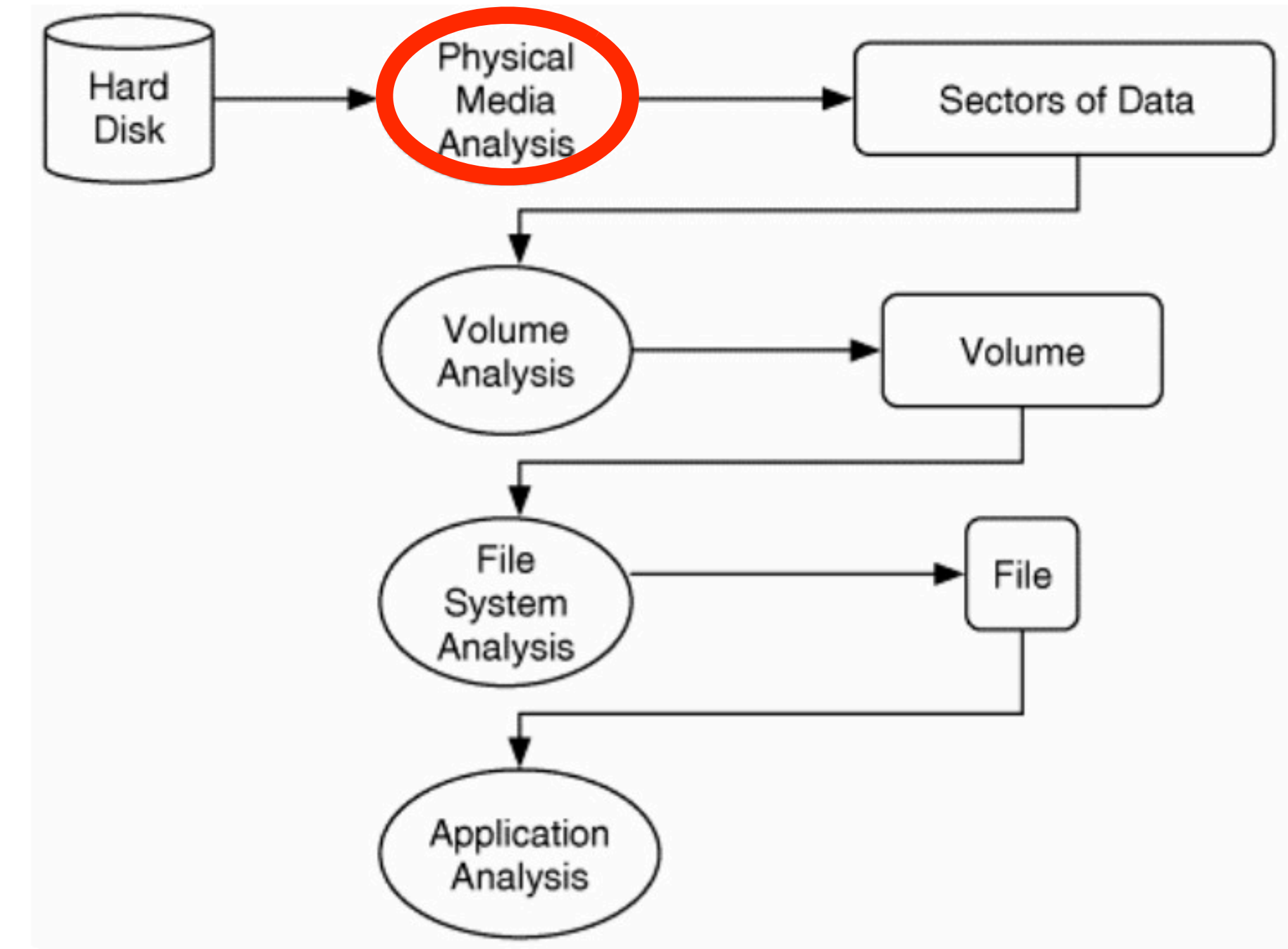

Brian Carrier, *File System Forensic Analysis* (2005), p. 18

# Physical Media & Signals

- •Floppy disks and hard drives use changes in magnetic polarity (magnetic flux transitions); encoded and decoded using a particular algorithm
- •Optical media (CDs/DVDs) use physically altered substrate with "pits"/"lands" that determine reflectivity of light; encoded and decoded using series of algorithms
- •Flash memory uses stored amounts of electric charge

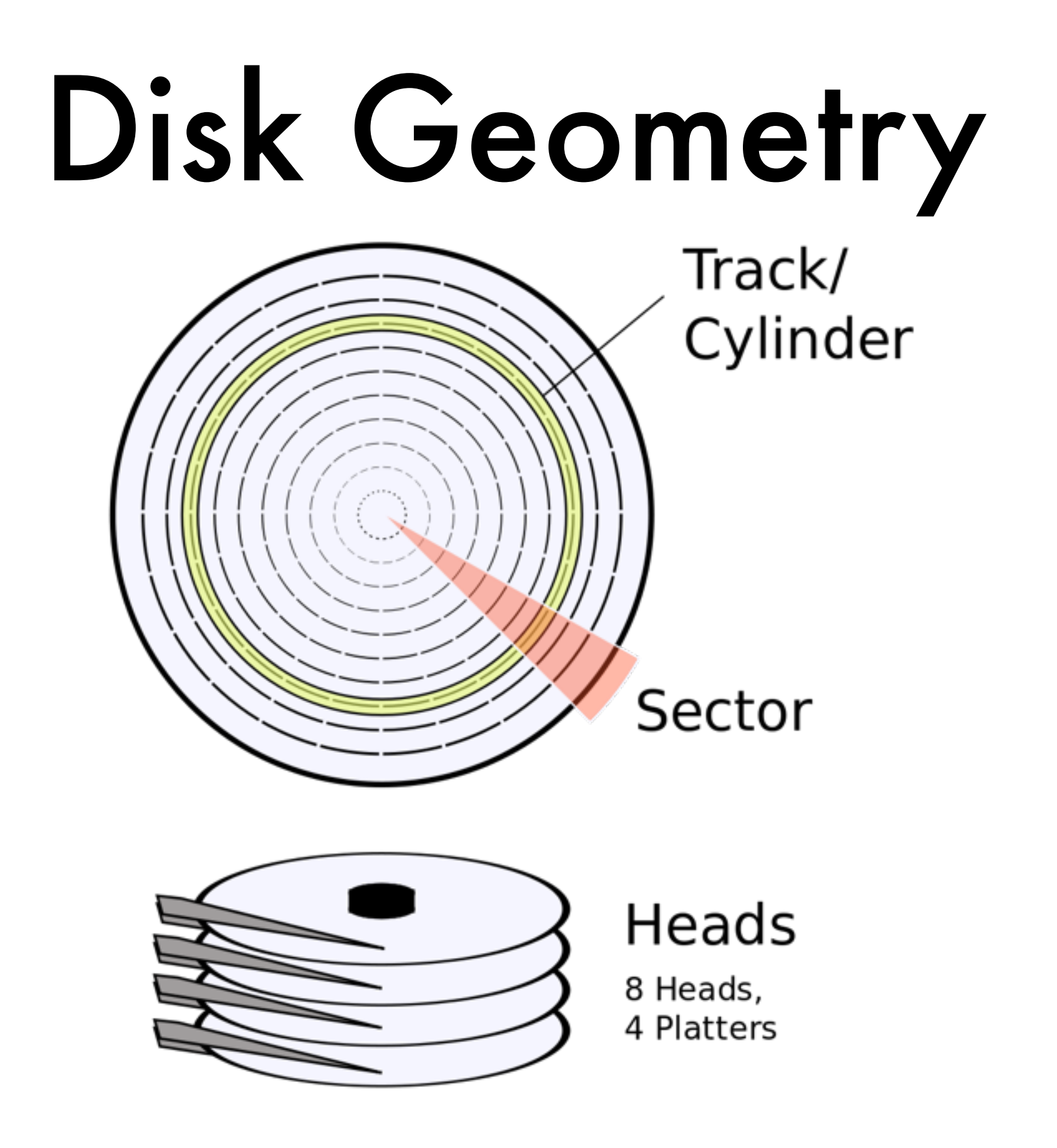

[http://en.wikipedia.org/wiki/File:Cylinder\\_Head\\_Sector.svg](http://en.wikipedia.org/wiki/File:Cylinder_Head_Sector.svg)

# Disk Imaging

- Process that runs through representation levels 0-2
- •Uses drive to acquire analog signals stored on physical medium
- •Those analog signals become analog electrical signals
- •Hardware/software interprets those electrical signals into a bitstream using one or more algorithms

# Decoding Floppy Disks

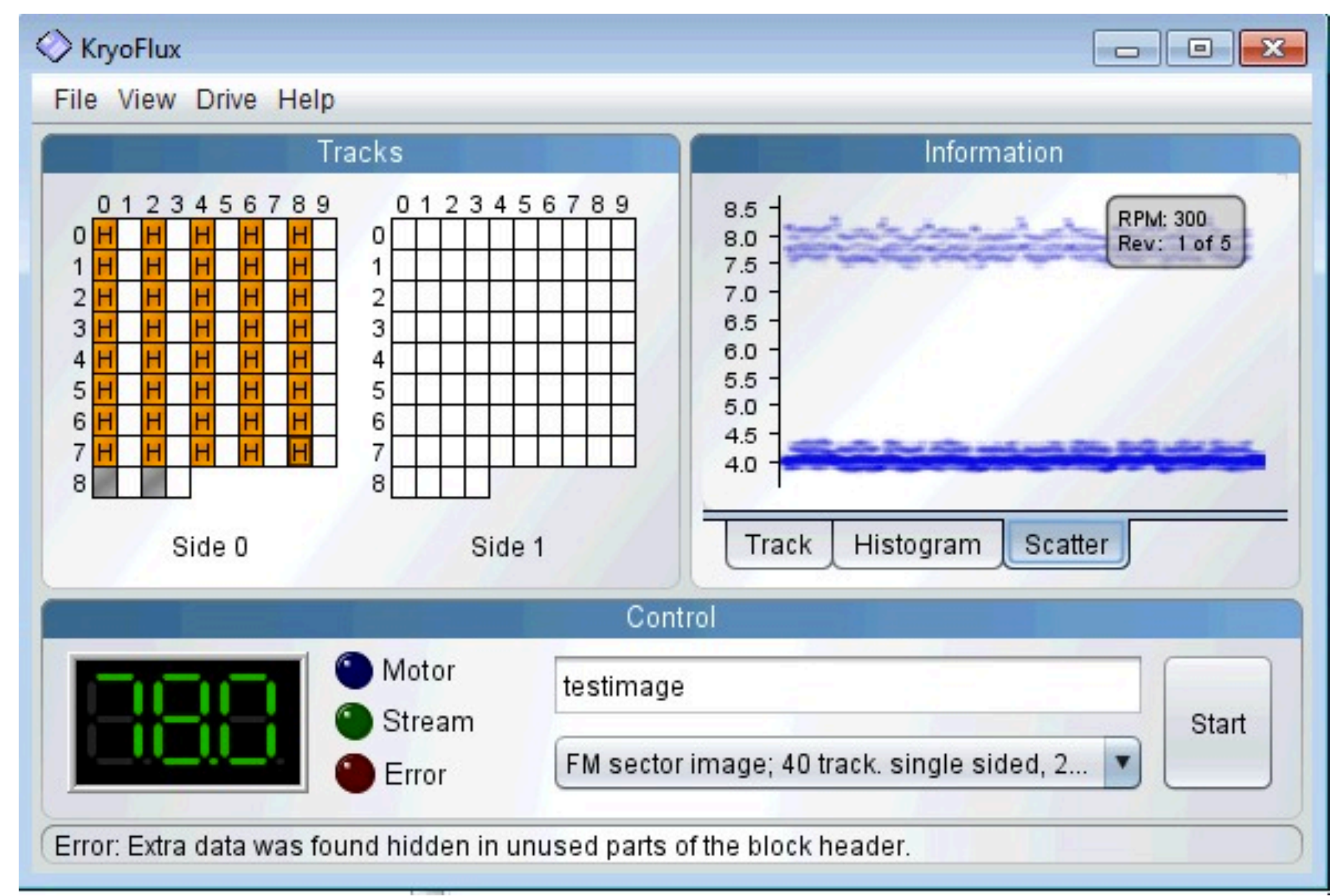

# Disk Image Formats

- •Raw image ("dd"): decoded bitstream from media
- •AFF: Open source; has embedded or external metadata
- •EnCase E01: Proprietary with open source support; has embedded metadata
- •Above formats can be split into multiple files
- •Other formats: VMDK, DMG ...

#### Layers of Forensic Analysis

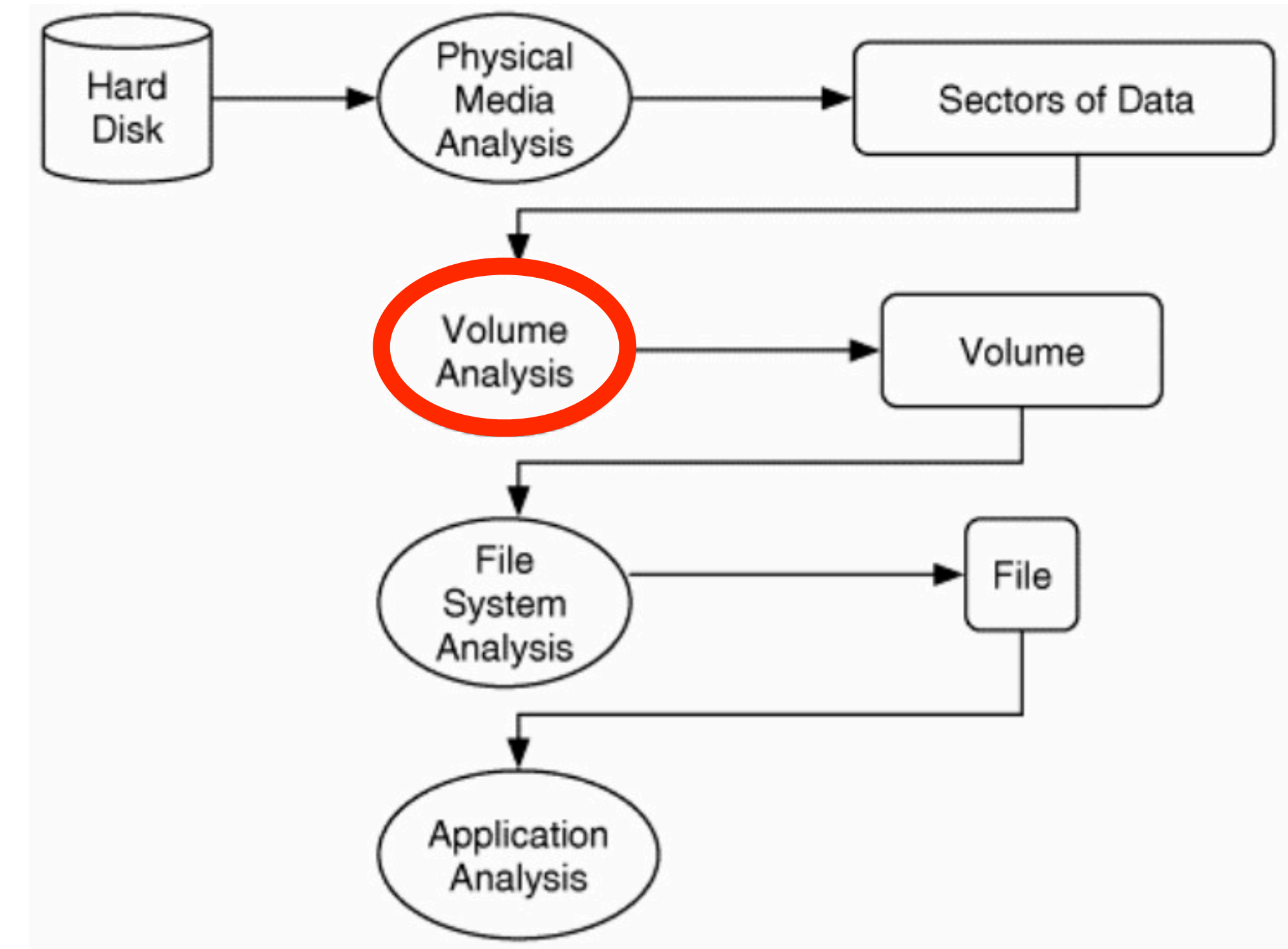

Brian Carrier, *File System Forensic Analysis* (2005), p. 18

### Volumes and Partitions

- •Volume: collection of addressable sectors usable for storage
- •Partition: a collection of consecutive sectors in a volume
- •Partition map (or partition table): metadata structure that describes layout of partitions within a volume
- •Partition formats: DOS, GPT, Apple, others

### Partition Organization

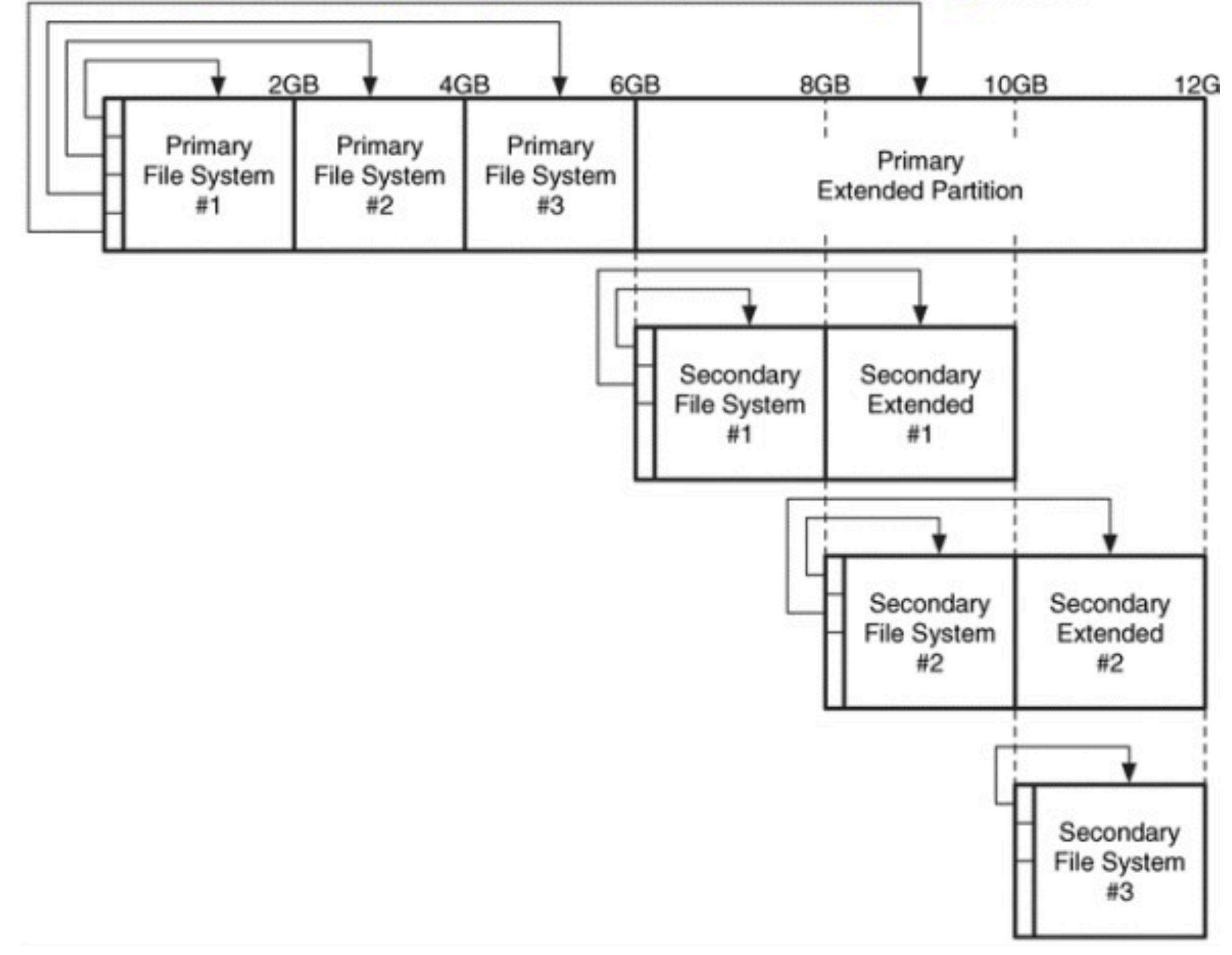

Brian Carrier, *File System Forensic Analysis* (2005), p. 69

#### Layers of Forensic Analysis

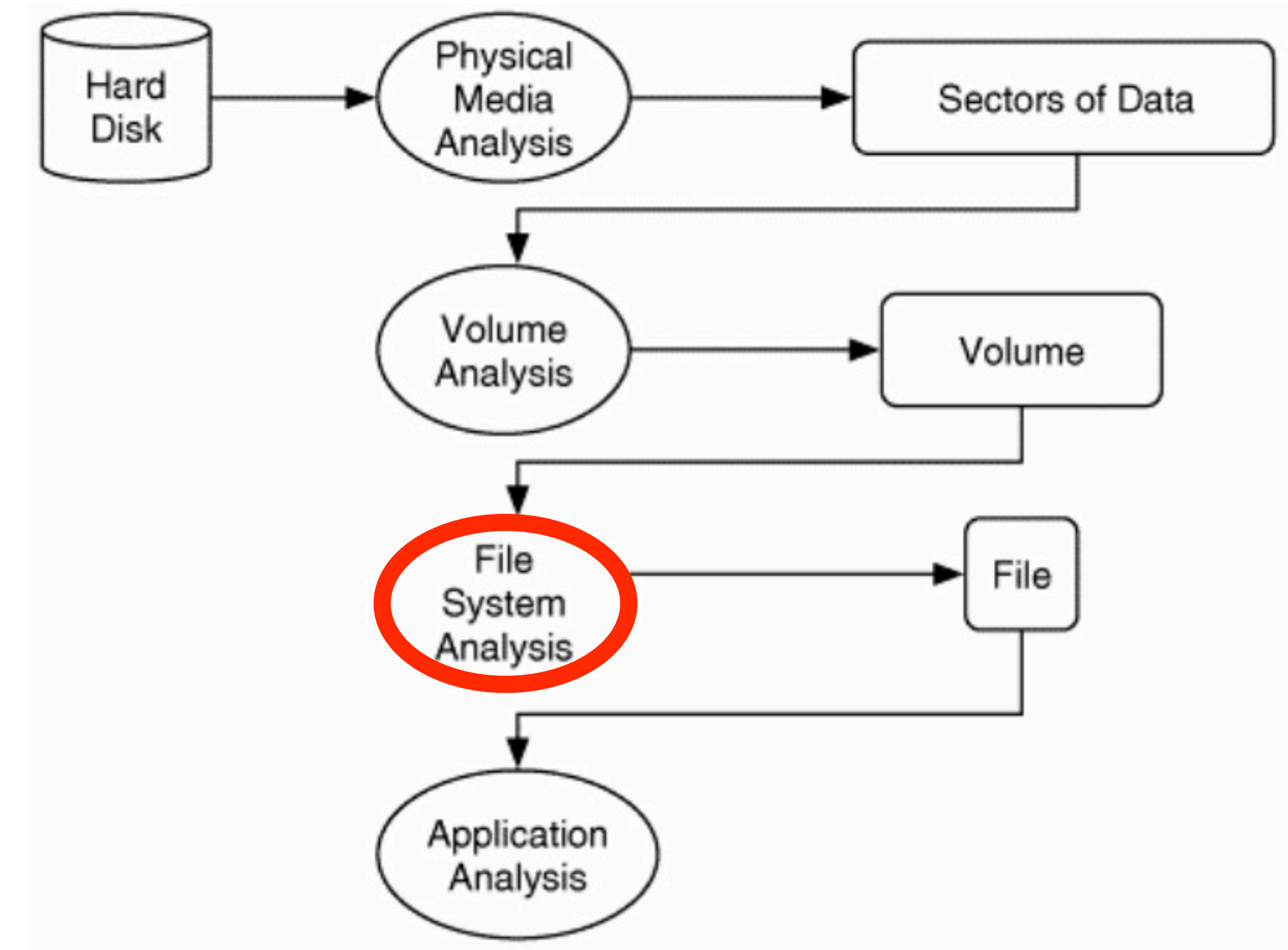

Brian Carrier, *File System Forensic Analysis* (2005), p. 18

# File Systems

- •Mechanism to store data in series of files and directories with associated information about those data using unified set of procedures
- •Separates information and content into "layers" or "categories"

#### File System Data Categories

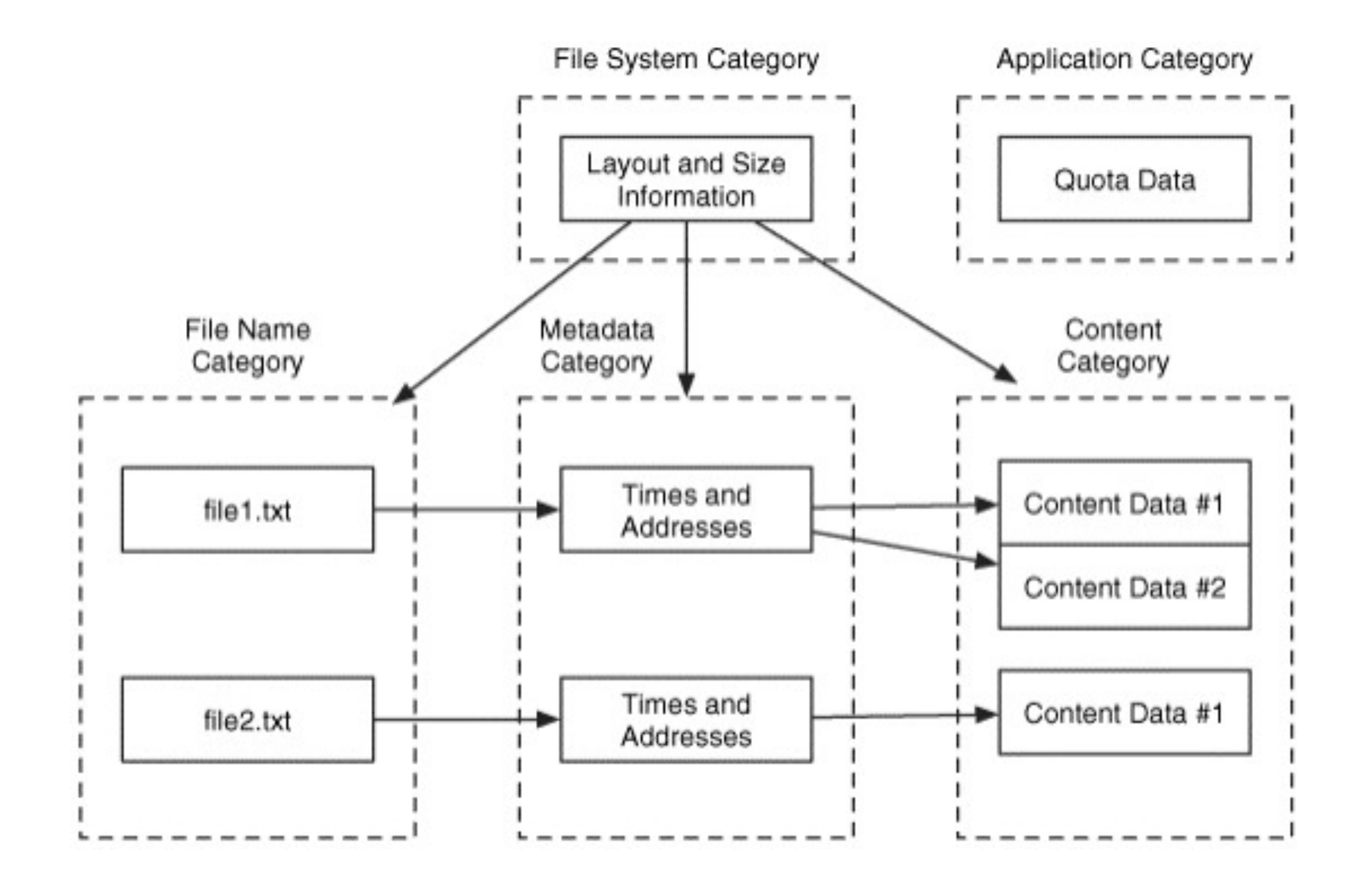

Brian Carrier, *File System Forensic Analysis* (2005), p. 130

# File System Types

- •FAT (FAT12, FAT16, FAT32 ...): Early PCs (1981-) onward; still very common
- NTFS: Windows systems
- •HFS+/HFSX: Mac systems (Mac OS 8.1+)
- ext2/ext3/ext4: Linux systems
- •ISO9660: optical media
- Many, many others

#### Layers of Forensic Analysis

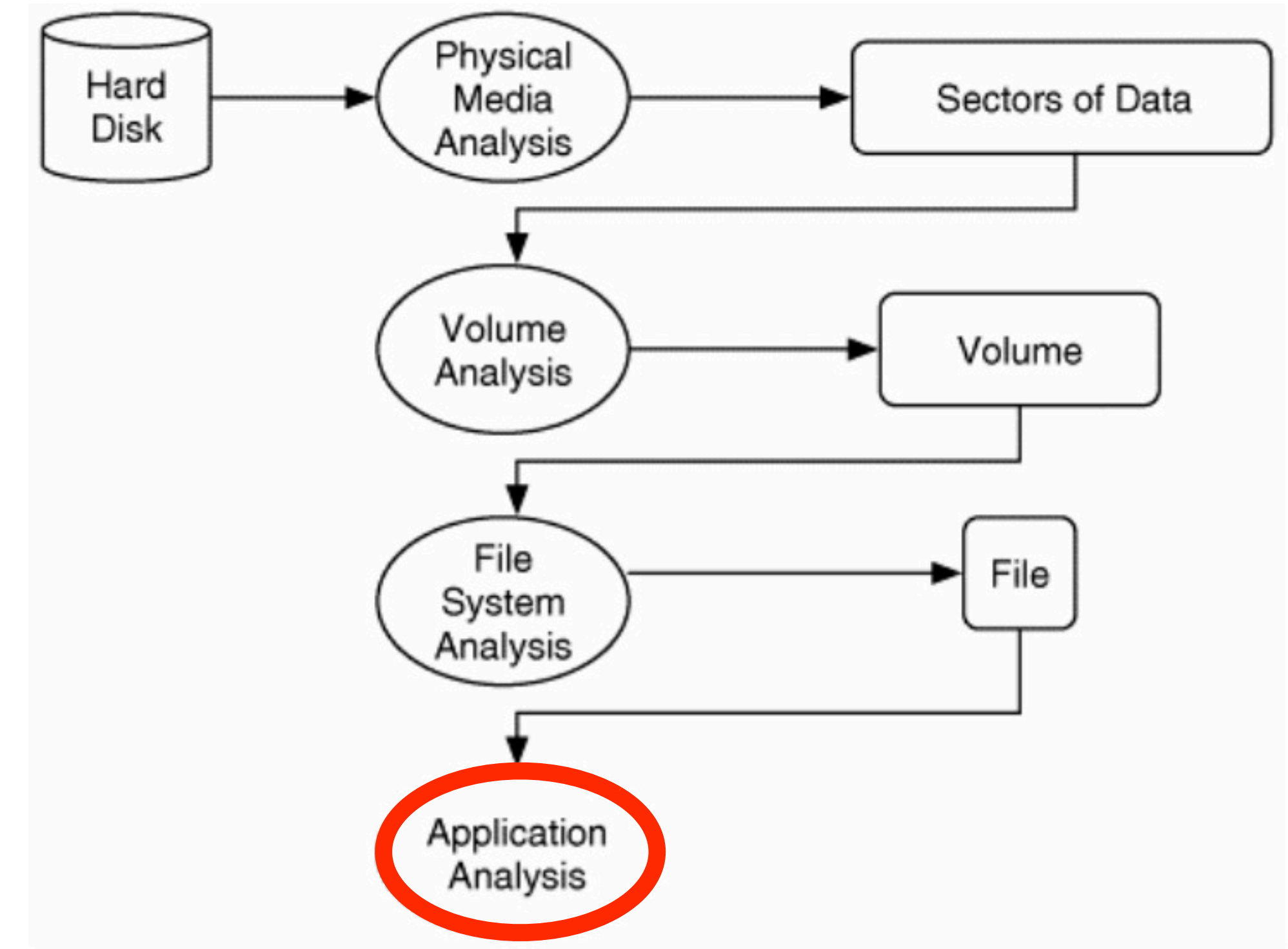

Brian Carrier, *File System Forensic Analysis* (2005), p. 18

## Application-level Analysis

- •File format identification
- Data recovery ("carving")
- •Checksum calculation/verification
- •Searching for specific data
- Virus checking
- Searching for PII

### Tools Overview

#### BitCurator

- **Project funded by Andrew W. Mellon Foundation**
- •Partners: UNC SILS and Maryland Institute for Technology in the Humanities
- •Developing a system for cultural heritage sector that incorporates functionality of digital forensics tools into a common environment
- •Still under development!
- <http://bitcurator.net>

# Guymager

- •Disk imaging software
- •Supports multiple imaging formats (raw, E01, AFF)
- •Allows basic metadata entry and checksum calculation and verification

Guymager

 $\bullet$ 

3

E

国

E

 $\mathbb{R}^2$ 

 $\sum$ 

**CONT** 

日

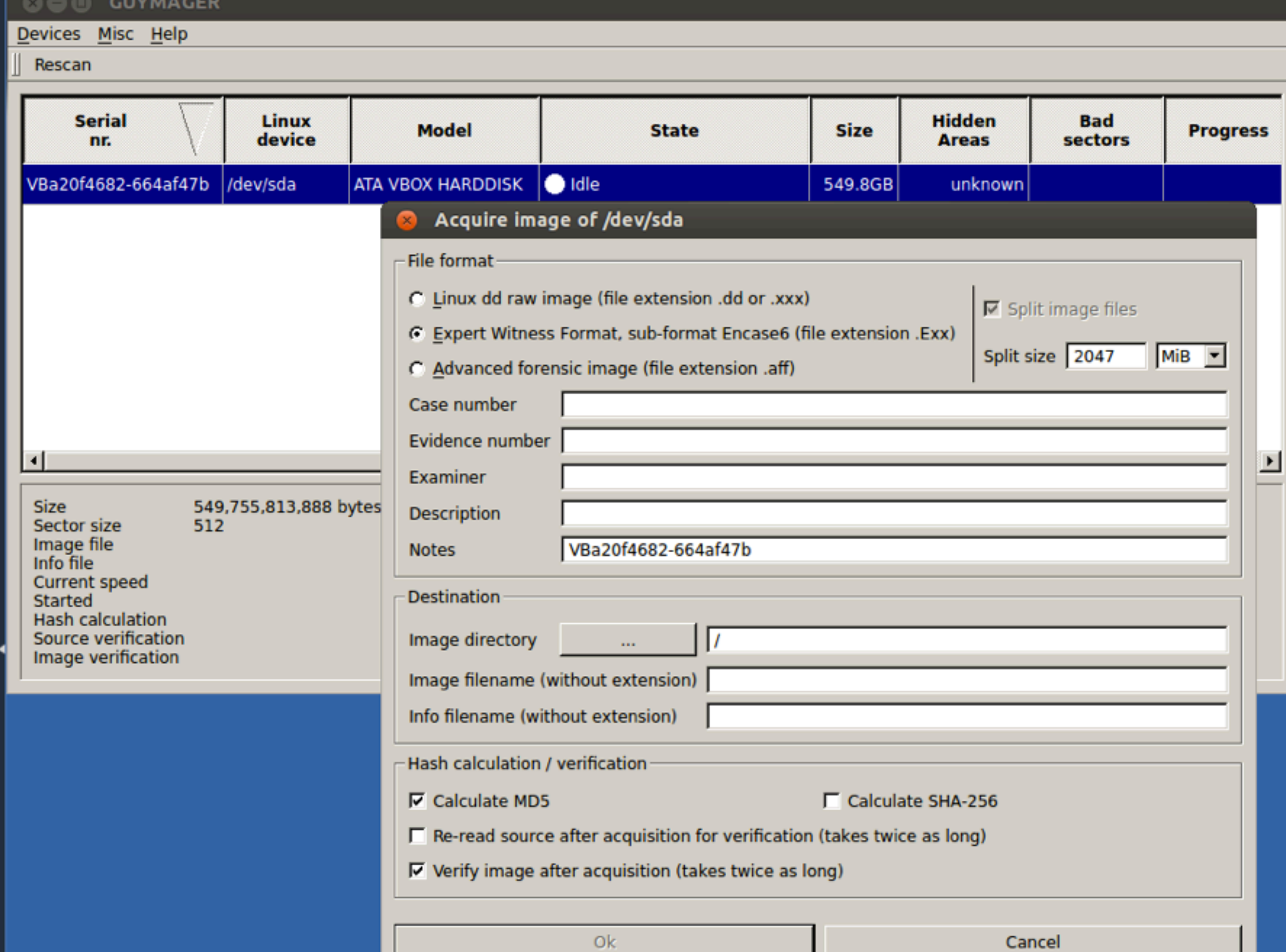

# The Sleuth Kit (TSK)

- •Open source library, command line tools, and GUI application (Autopsy) for forensic analysis
- Supports analysis of FAT, NTFS, ISO9660, HFS+, Ext2/3, UFS1/2
- Splits tools into layers: volume system, file system, file name, metadata, data unit ("block")
- •Additional utilities to sort and post-process extracted metadata
- <u><http://sleuthkit.org></u>

# Image File Tools

- •img\_stat: Display information about a disk image
- •img\_cat: Dump the entire bitstream of a disk image (removes wrapper if using E01, AFF, etc.)

# Volume System Tools

- •mmls: Display partition layout of a volume system
- •mmstat: Display information about volume system
- •mmcat: Dump the entire bitstream of a partition

### File System Layer Tools

•fsstat: Display file system details: layout, sizes, labels

# File Name Layer Tools

- •fls: List allocated and unallocated file name entries
- •ffind: Find allocated and unallocated file name entries that refer to a given metadata structure

# Metadata Layer Tools

- ils: List metadata structures and their contents
- •ifind: Find metadata structure referred to by a specific file name entry
- •istat: Display information about a specific metadata structure
- •icat: Extract data units of a file specified by its metadata address

# Data Unit Layer Tools

- •blkls: List details about data units, especially when unallocated
- •blkstat: Display information about a specific data unit
- •blkcat: Extract contents of a given data unit
- •blkcalc: Calculate location of where data in unallocated space exists within a disk image

### Additional TSK Tools

- $\bullet$  tsk loaddb: Extract metadata into a SQLite database
- tsk\_recover: Extract allocated or unallocated files from a disk image
- mactime: Create timeline of activity (using ils/fls input)
- •sorter: Sorts files based on type (basic application-level analysis)

### fiwalk

- •Command line program; depends on The Sleuth Kit
- •Outputs results in multiple formats: Digital Forensics XML, CSV, plain text, ARFF (for data mining)
- •Developed to support automated forensic processing by breaking it into three steps: extract, represent, process
- •Can create plugins to allow for application-level analysis
- •Faster in many cases; reads directly in sector order

# Digital Forensics XML

- •Representation in XML of structured forensic information developed by Simson Garfinkel
- •Easily extensible to incorporate additional data elements added by other tools
- •Straightforward to process; has existing set of Python scripts for data processing and analysis

### bulk\_extractor

- •Performs bulk data analysis (reads entire bitstream in one pass instead of analyzing individual files)
- •Command line program with additional GUI interface (BEViewer)
- •Finds patterns: email addresses, phone numbers, URLs, SSNs, credit card numbers, GPS coordinates, EXIF metadata
- •Very good for identifying potential PII issues

#### ■ ft (a) 1:35 AM L BitCurator <br />
比 **Bulk Extractor Viewer**  $\overline{\times}$ Run bulk\_extractor Ø. ◉ プ Required Parameters Scanners  $\Box$  bulk Scan: ● Image File ○ Raw Device ○ Directory of Files  $\Box$  wordlist mple Disk Images/unc/files.iso.raw Image file  $\cdots$  $\blacktriangledown$  accts Output Feature Directory /tmp/filesisoraw E  $\boldsymbol{\nabla}$  $\triangledown$  aes General Options O base16  $\blacktriangledown$  base64 □ Use Banner File P . . .  $\vee$  elf □ Use Alert List File  $\alpha$  $\blacksquare$  email □ Use Stop List File |團  $\cdots$  $\blacktriangledown$  exif  $\bar{\tau}$ □ Use Find Regex Text File  $\Box$  gps  $\vee$  gzip □ Use Find Regex Text 匣 M hiber Tuning Parameters  $\blacktriangledown$  json 223 □ Use Context Window Size 16  $\blacktriangledown$  kml  $\blacksquare$  net □ Use Page Size 16777216  $\frac{2}{\sqrt{2}}$  $\blacktriangledown$  pdf Use Margin Size 1048576 **√** vcard □ Use Min Word Size 6 windirs □ Use Max Word Size  $14$ **Ø** winpe □ Use Block Size 512 winprefetch  $\begin{array}{|c|} \hline \hline \hline \hline \hline \hline \hline \end{array}$ □ Use Number of Threads  $\vert$ 1  $\blacktriangledown$  zip Scanner Controls  $\hat{\mathcal{A}}$  $\Box$  Use Plugin Directory □ Use Scan Option Name  $\pm 1.1$

Restore Defaults

Start bulk\_extractor Cancel

 $Hex$ 

**Bulk Extractor Viewer** 

[∙(

E

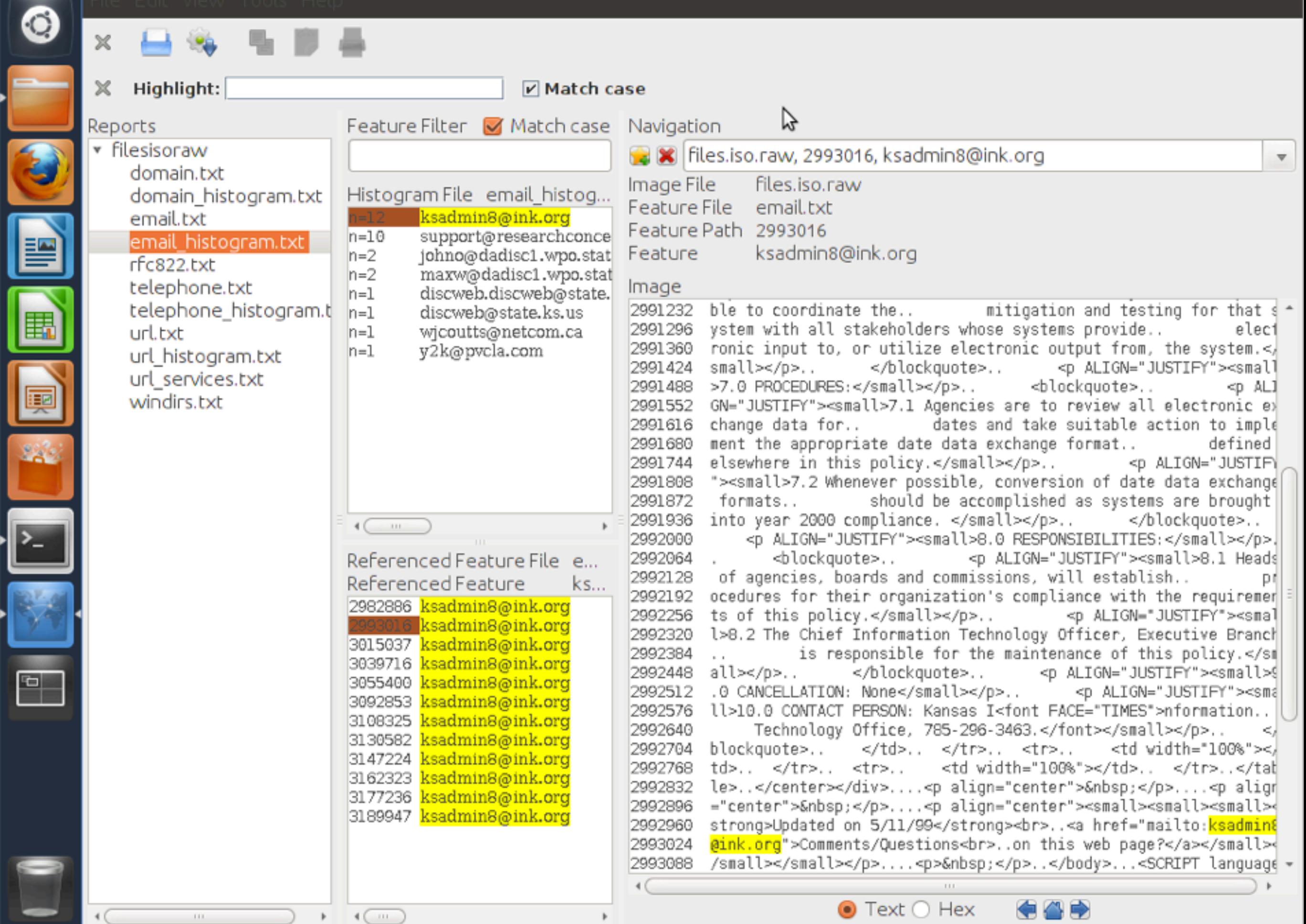

### Hands-On

- •Start BitCurator VM on VirtualBox
- •Walkthrough of command line tools
- •Walkthrough of bulk\_extractor/BEViewer
- •Other tools if we have time (ghex Hex Editor, sdhash)
- •Username and password (if it asks) are both "bcadmin"

### Thanks! Questions?

Mark A. Matienzo [mark@matienzo.org](mailto:mark@matienzo.org) <http://matienzo.org> @anarchivist

#### References

- AIMS Work Group (2012). *AIMS Born-Digital Collections: An Inter-Institutional Model for Stewardship.* <http://www2.lib.virginia.edu/aims/whitepaper/>
- Carrier, B. (2003). "Defining Digital Forensic Examination and Analysis Tools Using Abstraction Layers." *International Journal of Digital Evidence* 1(4).
- Carrier, B. (2005). *File System Forensic Analysis*. Boston and London: Addison Wesley.
- Duranti, L. (2009). "From Digital Diplomatics to Digital Records Forensics." *Archivaria* 68, 39-66
- Garfinkel, S. (2011). "Digital Media Triage with Bulk Data Analysis and bulk\_extractor." [http://simson.net/ref/2011/bulk\\_extractor.pdf](http://simson.net/ref/2011/bulk_extractor.pdf)
- Garfinkel, S. (2012). "Digital Forensics XML and the DFXML Toolset." *Digital Investigation* 8, 161-174.
- Kirschenbaum, M.G., et al. (2010). *Digital Forensics and Born-Digital Content in Cultural Heritage Collections*. Washington: Council on Library and Information Resources.<http://www.clir.org/pubs/reports/pub149>
- Lee, C.A. (2012). "Archival Application of Digital Forensics Methods for Authenticity, Description, and Access Provision." International Council on Archives Congress, August 20-24, 2012, Brisbane, Australia.<http://ils.unc.edu/callee/ica-2012-lee.pdf>and [http://www.ica2012.com/files/data/Full](http://www.ica2012.com/files/data/Full%20papers%20upload/ica12Final00290.pdf) [%20papers%20upload/ica12Final00290.pdf](http://www.ica2012.com/files/data/Full%20papers%20upload/ica12Final00290.pdf)
- Lee, C.A., et al. (2012). "BitCurator: Tools and Techniques for Digital Forensics in Collecting Institutions." *D-Lib Magazine* 18(5/6).
- Lee, C.A. and Woods, K. (2011). "Digital Acquisition Learning Laboratory: A White Paper." School of Information and Library Science, University of North Carolina at Chapel Hill.<http://www.ils.unc.edu/callee/dall-white-paper.pdf>
- Ross, S. and Gow, A. (1999). *Digital Archaeology: Rescuing Neglected and Damaged Data Resources.* A JISC/NPO Study within the Electronic Libraries (eLib) Programme on the Preservation of Electronic Materials.<http://eprints.erpanet.org/47/>
- Woods, K., Lee, C.A., and Garfinkel, S. (2011). "Extending Digital Repository Architectures to Support Disk Image Preservation and Access." In *JCDL '11*.
- Xie, S.L. (2011). "Building Foundations for Digital Records Forensics: A Comparative Study of the Concept of Reproduction in Digital Records Management and Digital Forensics." *American Archivist* 74(2), 576-599.